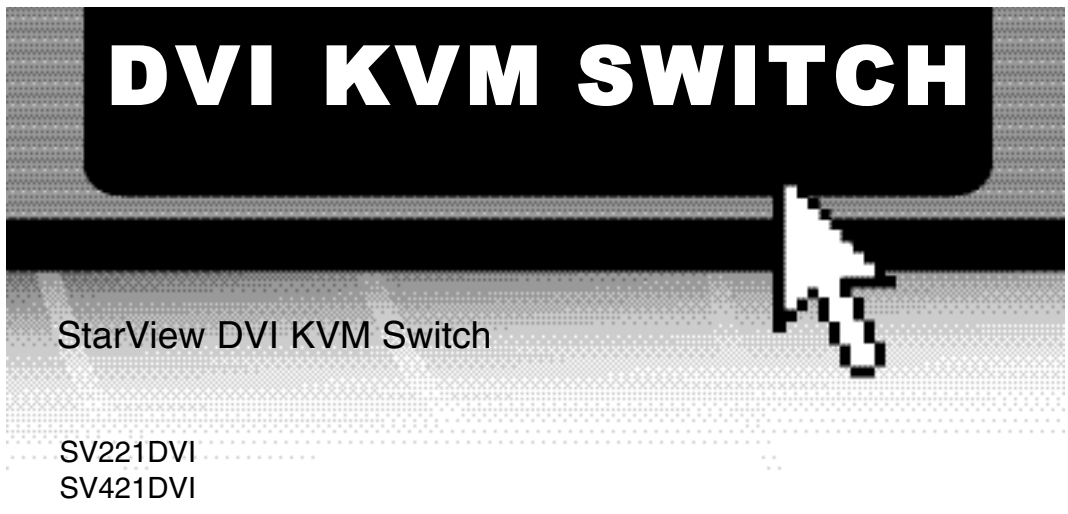

# Instruction Guide

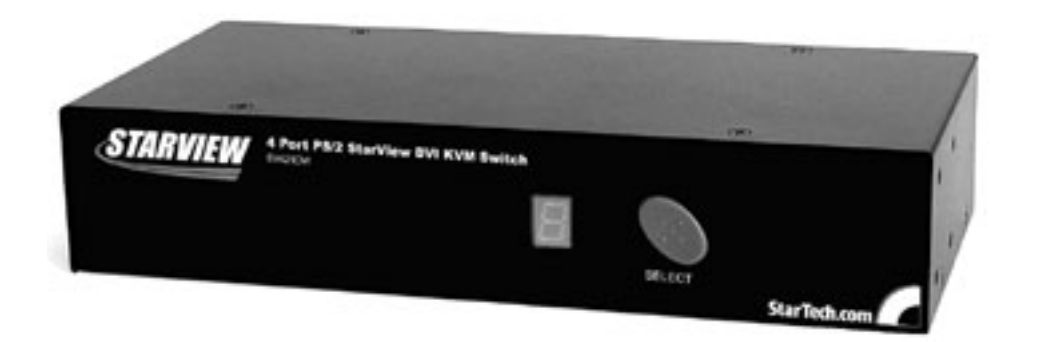

\*SV421DVI shown

\* Actual product may vary from photo

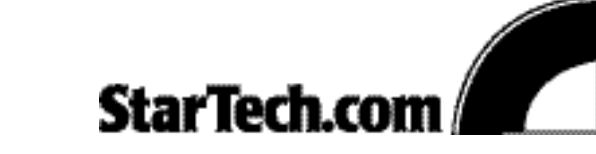

The Professionals' Source For Hard-to-Find Computer Parts

#### FCC COMPLIANCE STATEMENT

This equipment has been tested and found to comply with the limits for a Class B digital device, pursuant to part 15 of the FCC Rules. These limits are designed to provide reasonable protection against harmful interference in a residential installation. This equipment generates, uses and can radiate radio frequency energy and, if not installed and used in accordance with the instructions, may cause harmful interference to radio communications. However, there is no guarantee that interference will not occur in a particular installation. If this equipment does cause harmful interference to radio or television reception, which can be determined by turning the equipment off and on, the user is encouraged to try to correct the interference by one or more of the following measures:

- Reorient or relocate the receiving antenna.
- Increase the separation between the equipment and receiver.
- Connect the equipment into an outlet on a circuit different from that to which the receiver is connected.
- Consult the dealer or an experienced radio/TV technician for help.

## **Table of Contents**

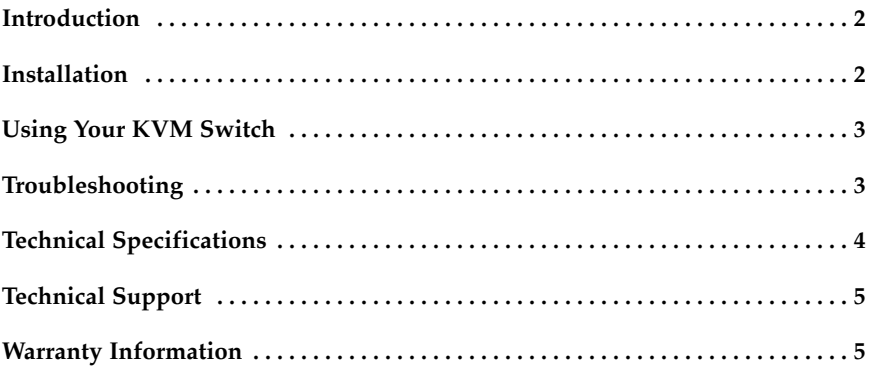

*1*

### **Introduction**

*2*

Thank you for purchasing a StarTech.com StarView DVI KVM switch. Now you can share your DVI monitor or flat panel display, keyboard, and mouse between two (SV221DVI) or four (SV421DVI) DVI-enabled computers. These KVM switches are designed especially for DVI-I interfaces to ensure the distortion-free, crystal-clear images associated with flat panel monitors.

### **Features**

- Allows you to share one DVI monitor, PS/2 mouse, and PS/2 keyboard between multiple computers
- DVI-I interface supports both digital and analog video signal transmission
- Supports PS/2 keyboards and mice, including M/S Intellimouse®, Intellimouse Explorer®, and Logitech Netmouse®
- Supports high digital resolution of up to 1600x1200 and analog resolution of up to 1920x1440
- Support for multiple operating systems: Windows XP, 2000, Me, 98, 95, DOS, Linux, etc.

#### **Package Contents**

This package should contain:

• 1 x StarView DVI KVM switch

### **Installation**

- 1. Make sure that all your computers and peripherals are turned off.
- 2. Connect your keyboard, monitor, and mouse to the **console** ports (with the white background) on the back of the KVM switch.
- 3. Connect each of your PCs to one of the numbered PC ports on the back of the switch. You can use individual standard PS/2 keyboard, PS/2 mouse, and DVI video cables to connect the KVM switch to your PCs.

**Note:** Your KVM switch is powered by the PS/2 ports. Once your KVM switch is connected to your PC's PS/2 ports, the KVM is powered.

4. Turn on your connected computers. Do not perform any activities on the KVM switch until the PCs have properly booted or your DVI interface may not be properly initialized.

### **Using Your KVM Switch**

There are two ways to access your connected computers: the front panel pushbutton or a hotkey sequence.

#### **Using the Pushbutton**

Pressing the pushbutton on the front of the KVM switch allows you to scroll through your computers sequentially.

#### **Using the Hotkey Commands**

A keyboard hotkey sequence consists of three keystrokes. Each hotkey sequence starts with **two Scroll Lock** keystrokes. You must strike the Scroll Lock key twice in two seconds or less in order for the hotkey sequence to be acknowledged.

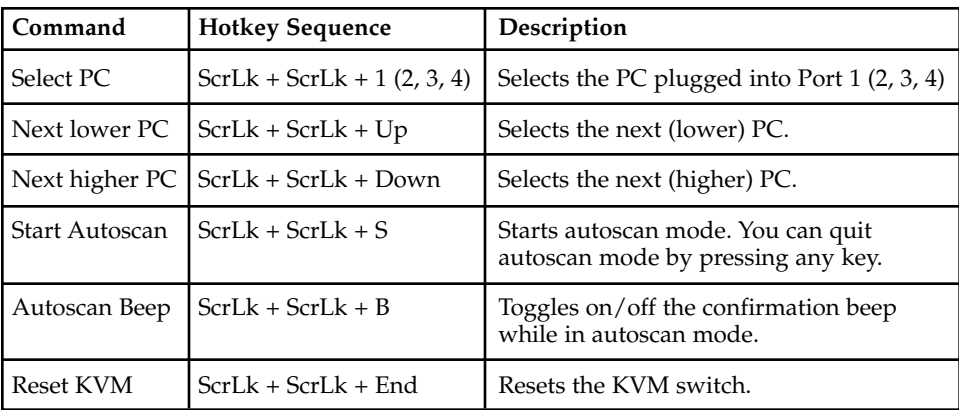

### **Troubleshooting**

#### **Keyboard/mouse problems**

- You should have connected your keyboard, mouse, and monitor to the KVM switch before connecting the switch to your computer. If you reversed this process, try rebooting your PCs.
- Make sure the mouse/keyboard are properly connected to the KVM switch and that you have installed the proper drivers for your mouse/keyboard.
- Try rebooting your KVM switch by pressing **ScrLk + ScrLk + End**.
- If your keyboard/mouse came unplugged while in operation, you may need to reboot your PCs in order to get the switch to recognize the keyboard/mouse again.

*3*

### **Video problems**

- If your screen won't show properly on your monitor, first make sure that all your cables are firmly seated in their proper ports.
- If your screen is coming up blank or striped, the resolution on your PC may be higher than the maximum resolution supported by the KVM (1920 x 1440 analog, 1600 x 1200 digital). Adjust the screen resolution and frequency until they are in the supported range.
- If there is ghosting, speckles or stripes on your screen, there may be excessive electromagnetic interference from an external source. Check the path of your video cable for strong electromagnetic sources like motors or power cables. Try and keep your video cables as far as possible from these external sources.

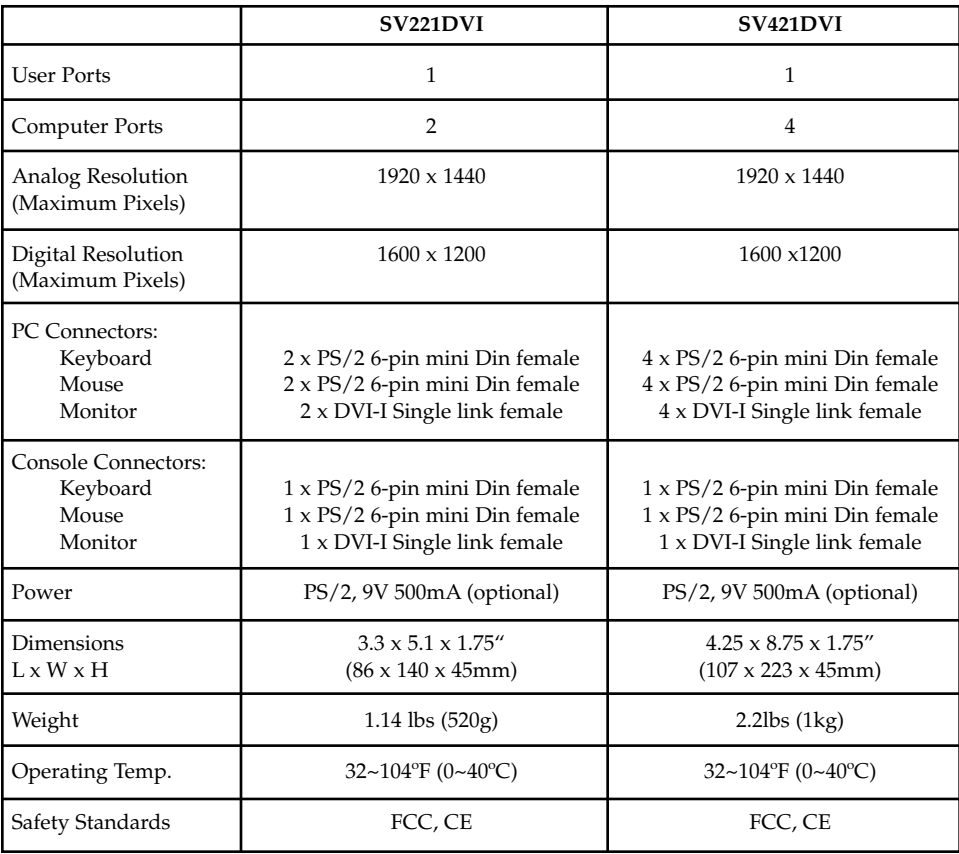

### **Technical Specifications**

*4*

#### *5*

### **Technical Support**

The following technical resources are available for this StarTech.com product:

#### **On-line help:**

We are constantly adding new information to the *Tech Support* section of our web site. To access this page, click the *Tech Support* link on our homepage, **www.startech.com**. In the tech support section there are a number of options that can provide assistance with this card.

- Knowledge Base This tool allows you to search for answers to common issues using key words that describe the product and your issue.
- FAQ This tool provides quick answers to the top questions asked by our customers.

Downloads - This selection takes you to our driver download page where you can find the latest drivers for this product.

Call StarTech.com tech support for help: **USA/Canada:** 1-519-455-4931 **UK/Ireland/Europe:** 00-800-7827-8324 *Support hours: Monday to Friday 9:00AM to 5:00PM EST (except holidays)*

### **Warranty Information**

**This product is backed by a one-year warranty. In addition, StarTech.com warrants its products against defects in materials and workmanship for the periods noted below, following the initial date of purchase. During this period, the products may be returned for repair, or replacement with equivalent products at our discretion. The warranty covers parts and labor costs only. StarTech.com does not warrant its products from defects or damages arising from misuse, abuse, alteration, or normal wear and tear.**

#### **Limitation of Liability**

In no event shall the liability to StarTech.com Ltd. (or its officers, directors, employees or agents) for any damages (whether direct or indirect, special, punitive incidental, consequential, or otherwise), loss of profits, loss of business, or any pecuniary loss, arising out of related to the use of the product exceed the actual price paid for the product.

Some states do not allow the exclusion or limitation of incidental or consequential damages. If such laws apply, the limitations or exclusions contained in this statement may not apply to you.

Revised:August 5, 2003

Free Manuals Download Website [http://myh66.com](http://myh66.com/) [http://usermanuals.us](http://usermanuals.us/) [http://www.somanuals.com](http://www.somanuals.com/) [http://www.4manuals.cc](http://www.4manuals.cc/) [http://www.manual-lib.com](http://www.manual-lib.com/) [http://www.404manual.com](http://www.404manual.com/) [http://www.luxmanual.com](http://www.luxmanual.com/) [http://aubethermostatmanual.com](http://aubethermostatmanual.com/) Golf course search by state [http://golfingnear.com](http://www.golfingnear.com/)

Email search by domain

[http://emailbydomain.com](http://emailbydomain.com/) Auto manuals search

[http://auto.somanuals.com](http://auto.somanuals.com/) TV manuals search

[http://tv.somanuals.com](http://tv.somanuals.com/)